## **Wykonywanie kopii bazy danych**

Każdy, kto choć raz utracił cenne dane, wie jak ważne jest wykonywanie kopii bezpieczeństwa. Dane systemu humansoft MiniCorax, które są zapisywane w bazie MS SQL Server, też wymagają systematycznego archiwizowania. SQL Server posiada zaawansowane mechanizmy tworzenia backupu danych, ale nie każdy użytkownik musi uczyć się obsługi nowego narzędzia, żeby zapewnić sobie bezpieczeństwo danych.

System humansoft MiniCorax posiada również możliwość wykonania kopii bezpieczeństwa i odtworzenia bazy z wcześniej wykonanej kopii.

Mechanizm ten udostępniony jest pod przyciskami **Archiwizacja wybranej firm** i **Archiwizacja wszystkich firm** w opcjach administracyjnych dostępnych na formularzu logowania (rys. poniżej)

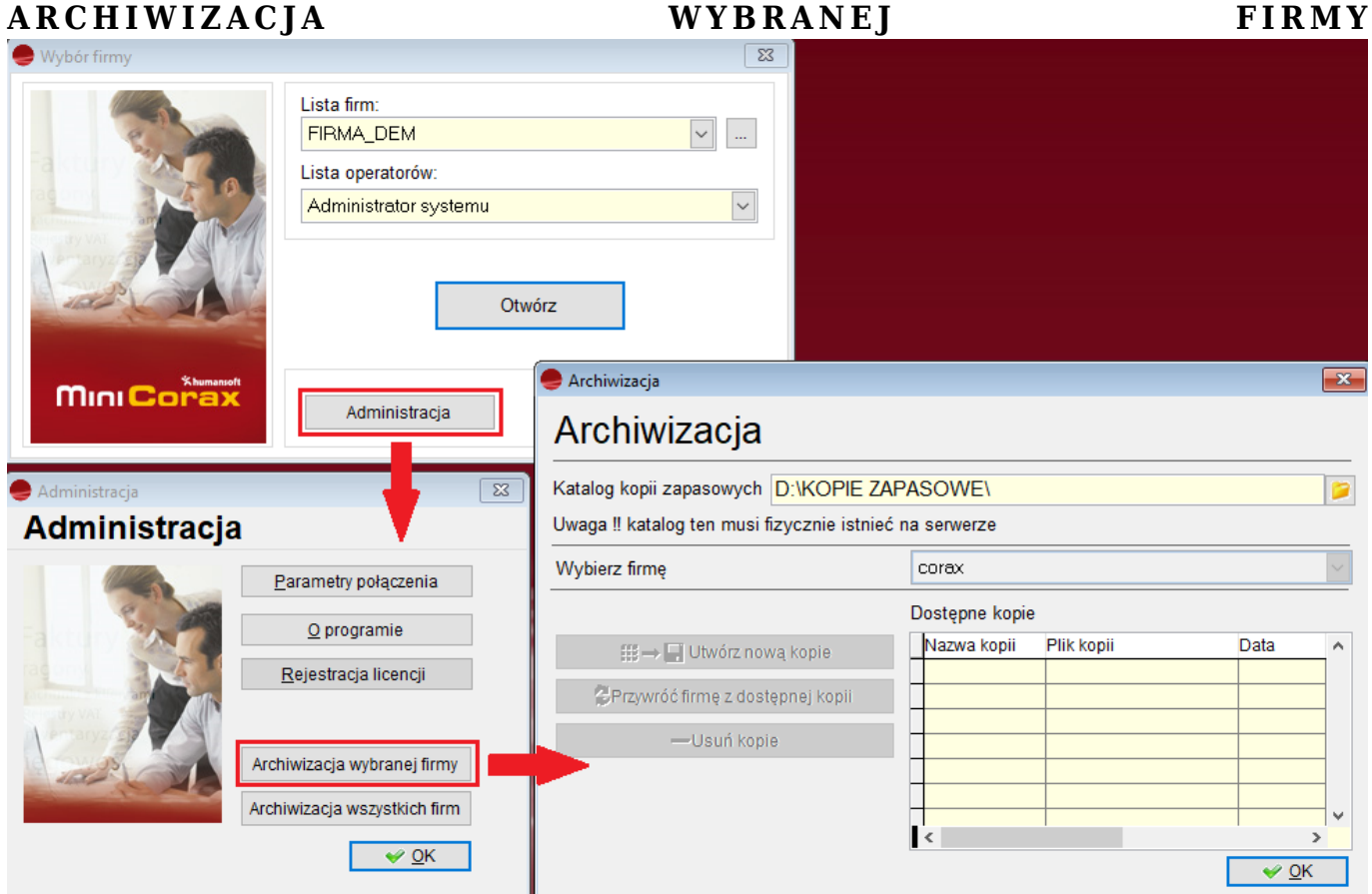

Obsługa archiwizacji bazy systemu MiniCorax jest intuicyjna.

Przede wszystkim należy zauważyć, że kopia danych zawsze zapisze się na tym komputerze (serwerze), na którym jest zainstalowany serwer baz danych, bez względu na to, czy system MiniCorax będzie uruchomiony na serwerze, czy na komputerze użytkownika (stacji roboczej).

Istotne jest zatem, żeby folder, który wpiszemy w polu **Folder kopii bezpieczeństwa** (na rysunku poniżej jest to folder C:\BACKUPY) istniał na serwerze, a nie na stacji roboczej.

Mechanizm archiwizacji automatycznie tworzy nazwę pliku backupu, składającą się z nazwy bazy oraz daty i godziny utworzenia kopii zapasowej. Przykładowa nazwa pliku archiwum:

## **firma\_dem\_Sep\_26\_2007\_10\_35AM.BAK**

Użytkownik ma jedynie wpływ na podanie logicznej nazwy kopii (na poniższym rysunku jest to firma\_dem.bak)

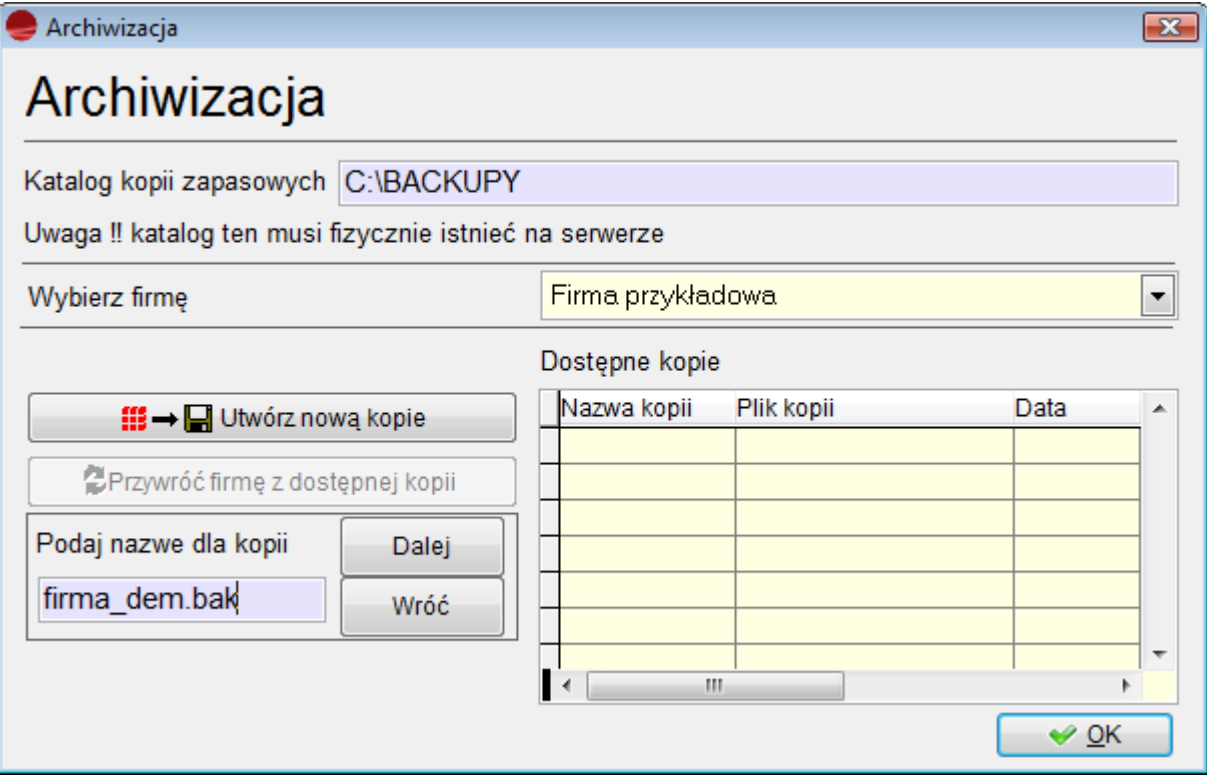

## **ARCHIWIZACJA WSZYSTKICH FIRM**

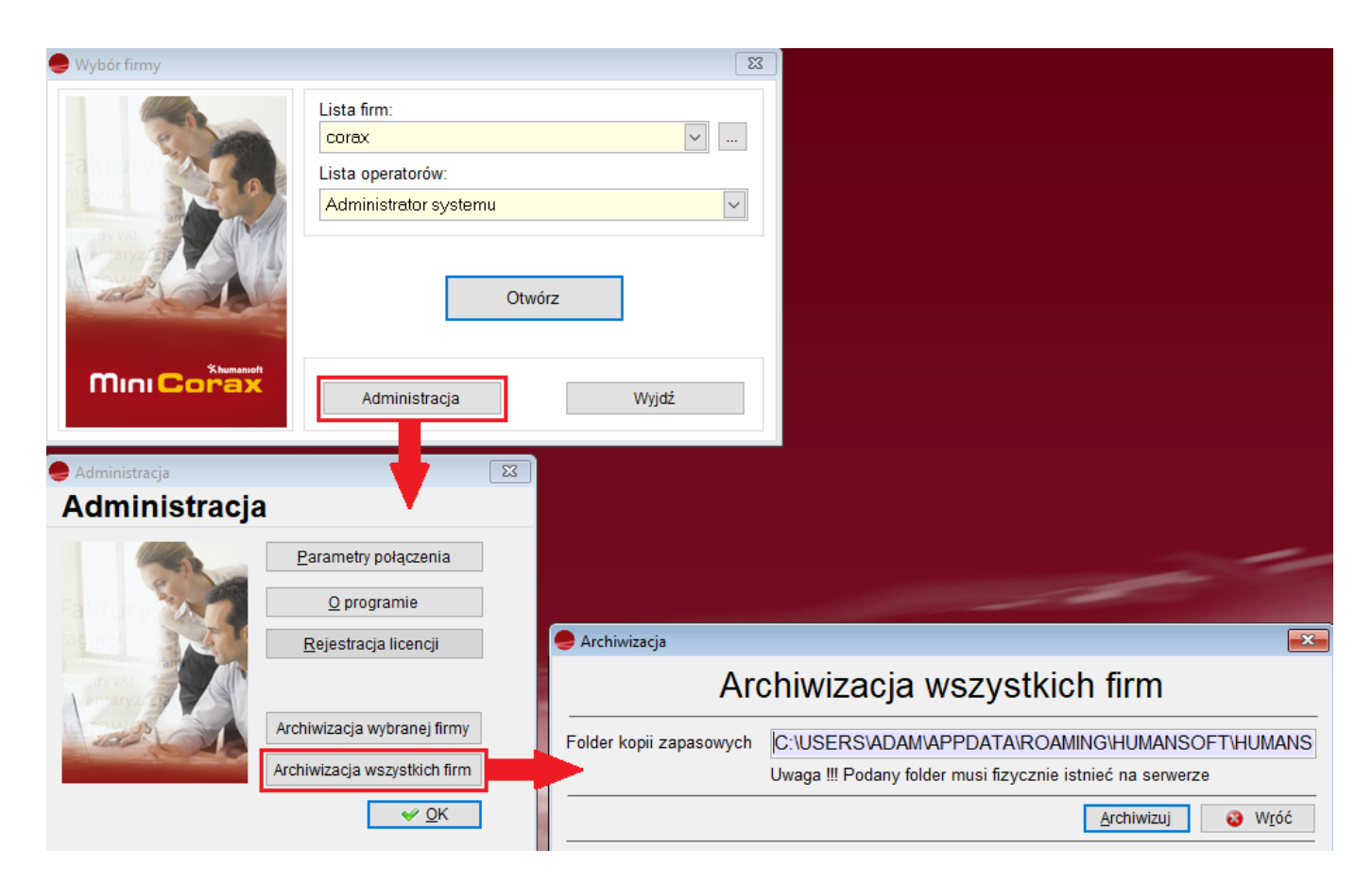

Przycisk **Archiwizacja wszystkich firm** pozwala zarchiwizować wszystkie firmy. Różnica pomiędzy archiwizacją jednej firmy i wszystkich firm polega na tym, iż nazwa backupów przy archiwizacji grupowej jest generowana automatycznie i składa się z nazwy firmy, bieżącej daty oraz przyrostka New.bak.

Dodatkowo ścieżka po wpisaniu przez użytkownika jest pamiętana. Po wciśnięciu przycisku **Archiwizuj** zapis backupów wykonuje się automatycznie, a o jego stanie wykonania informuje pasek postępu.

## **Archiwizacja danych**

Archiwizacja danych w programie, a właściwie w MS SQL Server jest tematem przekraczającym zakres niniejszej instrukcji. Temat tworzenia kopii bezpieczeństwa jest szeroki i równie szeroko opisywany w literaturze fachowej dotyczącej produktu MS SQL Server.

Wydaje się, że alternatywnym sposobem tworzenia kopii bezpieczeństwa danych serwera SQL jest zatrzymanie usługi SQL Server, a następnie utworzenie kopii wszystkich plików,

związanych z nim (w szczególności plików z folderu *mssql1\mssql\data*). Sposób ten nie jest w pełni funkcjonalny, ponieważ może nie pozwolić na odtworzenie baz danych indywidualnie i nie zapewnia możliwości przeprowadzenia odtwarzania bazy od punktu w czasie. Dlatego zalecane jest stosowanie kopii bezpieczeństwa danych serwera SQL , a nie bezpośrednie tworzenie kopii plików (fizycznie baza danych SQL to plik(i) umieszczony w konkretnym miejscu na serwerze).

Można stworzyć kilka rodzajów kopii bezpieczeństwa w MS SQL Serwerze.

- *Kopia bezpieczeństwa bazy danych (FULL)* tworzy kopię całej bazy danych, włączając w to tabele, indeksy, tabele systemowe i obiekty bazy danych (które są otwarte w tych tabelach systemowych). Kopia bezpieczeństwa bazy danych tworzy również kopię wpisów do dziennika transakcji, ale nie przechowuje pustych stron ani nie usuwa z bazy danych żadnych wpisów w tym dzienniku. Ta forma wykonywania backupu jest zalecana.
- *Różnicowa kopia bezpieczeństwa bazy danych (DIFFERENTIAL)* tworzy kopię wszystkich stron danych, które były modyfikowane od czasu tworzenia ostatniej kopii całej bazy danych. Odtwarzanie z kopii tego typu jest szybsze niż z kopii bezpieczeństwa dziennika transakcji.
- *Kopia bezpieczeństwa pliku i(lub) grupy plików* zakłada tworzenie kopii bezpieczeństwa jedynie wybranych plików lub grupy plików, a nie całej bazy danych. Jeżeli jedna tabela albo więcej tabel lub indeksów ma zostać umieszczonych w odrębnych grupach plików zamiast pozostawienia wszystkich danych i indeksów domyślnej grupie plików, można niezależnie utworzyć kopię danych. Zaletą tego rozwiązania jest to, że jeśli pojedynczy dysk zostanie uszkodzony, a została zrobiona kopia plików z tego dysku, można odtworzyć uszkodzone pliki bez potrzeby odtwarzania całej bazy danych.
- *Kopia bezpieczeństwa dziennika transakcji* zawiera kopię wpisów wszystkich zmian, jakie zostały wykonane w bazie danych w konkretnym czasie. Zawiera wyrażenia uruchamiane przez użytkowników, jak również działania drugoplanowe systemu. Dzięki transakcjom, które są zapisywane w dzienniku, można odtworzyć wszystkie działania (transakcje). Inną korzystną cechą dziennika transakcji jest to, że można uruchomić ponownie transakcje do określonego punktu w czasie.

Dużo pracy zajmuje poprawne skonfigurowanie tworzenia kopii bezpieczeństwa i jej regularne testowanie. Odpowiedzialność za tworzenie kopii bezpieczeństwa dotyczy na ogół administratora bazy danych lub administratora systemu sieciowego. Dobrze jest okresowo sprawdzać kopie poprzez odtworzenie danych jednej z nich, aby przetestować serwer i upewnić się, że wszystko działa zgodnie z oczekiwaniami.

Można tworzyć kopie na dysku, taśmie, dysku sieciowym. Taśma jest nośnikiem preferowanym przez większość choć wolniejszym od dysku. Powinno się archiwizować dyskowe kopie bezpieczeństwa na taśmie, nawet jeśli są to kopie na dysku lokalnym lub innym dysku serwera.

SQL Serwer Management Studio wchodzący w skład MS SQL Serwer jest w pełni funkcjonalnym narzędziem w zakresie tworzenia kopii bezpieczeństwa i można przy jego pomocy wykonać każdą z omówionych wyżej typów kopii. Tworzenie kopii bezpieczeństwa baz danych i dzienników transakcji za pomocą SQL Serwer Management Studio jest dość proste, choć wymaga zrozumienia jego poszczególnych opcji i zachodzących w czasie archiwizacji procesów.

Pełny opis działania narzędzi MS SQL Serwera, w tym narzędzi do archiwizacji, znaleźć można w szeroko dostępnych publikacjach.